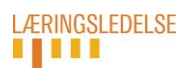

# **Kortlægning 2017**

## **Brugervejledning:**

## **Generering af koder til klasselærere/kontaktlærere**

Klasselærerne/kontaktlærerne skal anvende en unik kode til de spørgeskemaer, som skal besvares for de respektive klassers elever.

### **Sådan gør du:**

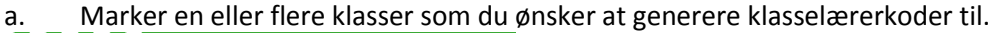

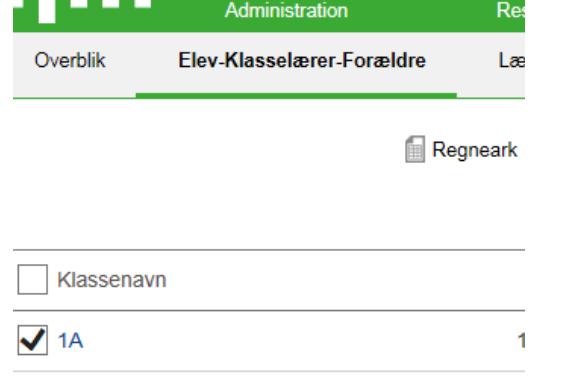

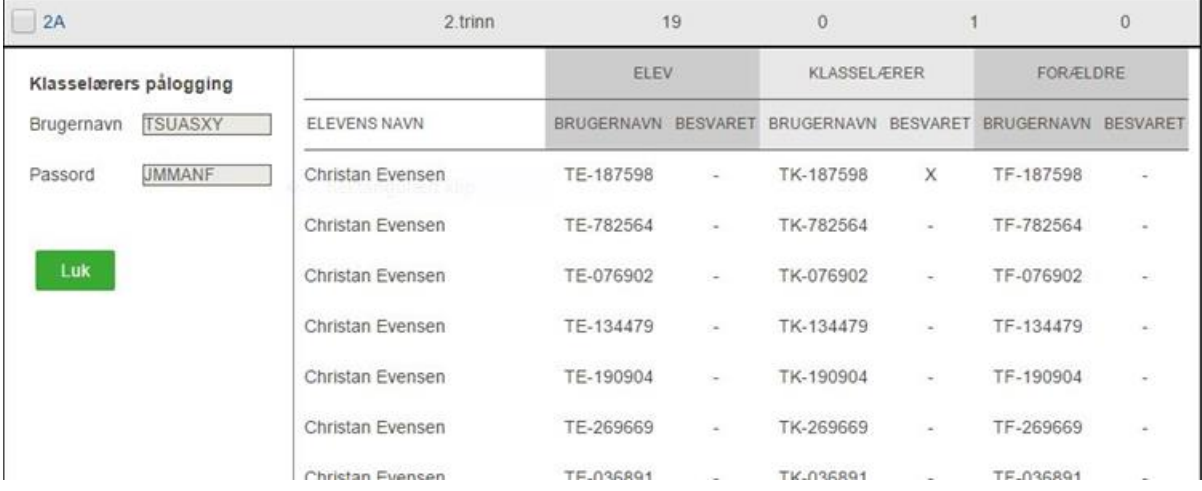

- b. Klik på ikonet Regneark
- c. Åbn regnearket (excel-filen)

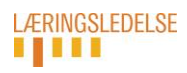

#### **Regnearket viser oversigt over:**

Klasselærerens/klasseteamets brugernavn og kodeord til portalen samt brugernavnet til spørgeskemaet for hver enkelt elev. De begynder alle med **TK-**xxxxxx

 $\mathbf{I}$ 

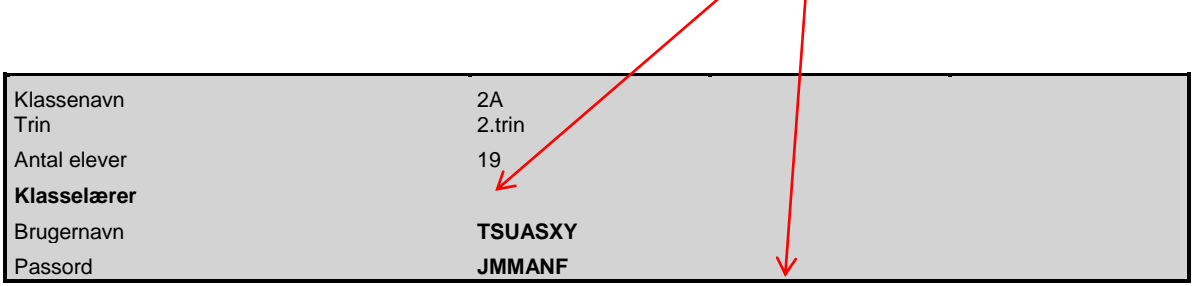

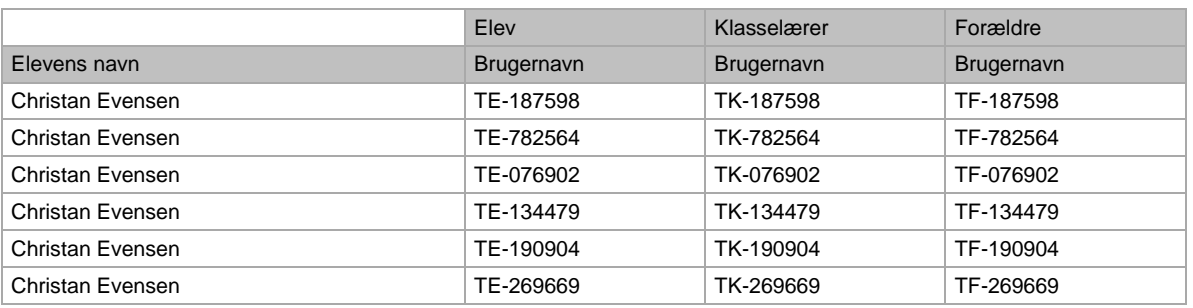

Exel-filen kan videreformidles elektronisk eller i printet form til klasse-/kontaktlæreren /klasseteamet.

### **OBS:**

Læg mærke til, at koden til de respektive forældres spørgeskema findes her. De begynder alle med TF-xxxxxx

Hvis forældre kontakter skolen fordi deres kode er bortkommet, så kan den således findes her.